# VISUAL EDITOR OF DRUM RHYTHMS

#### Martin Zelený

Bachelor Degree Programme, FIT BUT E-mail: xzelen00@stud.fit.vutbr.cz

Supervised by: Adam Herout E-mail: herout@fit.vutbr.cz

#### **ABSTRACT**

This article is about visual editor of drum rhythms. The editor can make special type of music notation. This notation is used for recording percussion drum rhythms. The editor needs to be user-friendly and effective to use. Recorded notation can be printed and exported to PDF.

### 1 ÚVOD

V době grafických uživatelských rozhraní se počítače také využívají k vytváření různých typů dokumentů, které se předtím musely vytvářet ručně. V mém příspěvku jsem se zaměřil na speciální typ notového zápisu rytmů pro perkusní bicí nástroje (bubny, na které se hraje dlaněmi). Klasická hudební notace se pro tento typ skladeb nepoužívá, protože je příliš univerzální a není v tomto případě dostatečně přehledná. Notaci pro perkusní bubny zobrazuje obrázek 1.

Cílem je vytvořit aplikaci, která umožní uživateli pohodlně zapisovat a editovat tuto notaci a bude umožňovat tento zápis rozumným způsobem využít. Jako možnosti využití jsem se zaměřil na tisk dokumentu a jeho export do PDF.

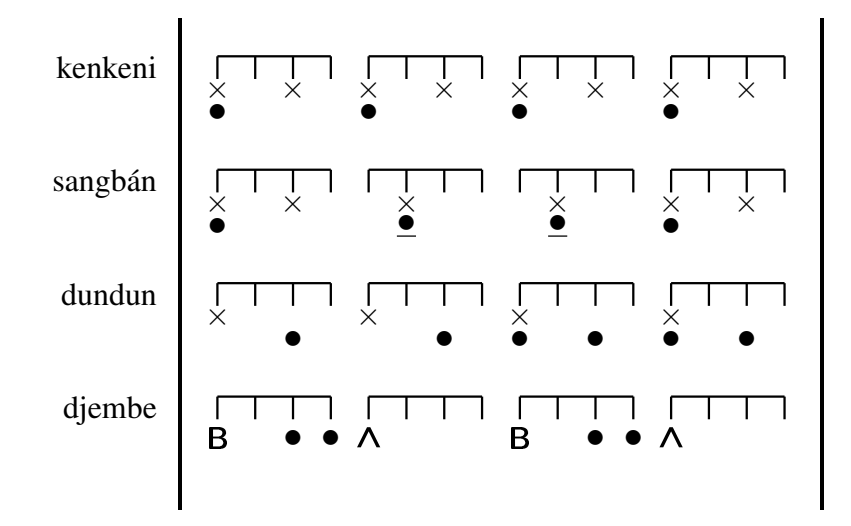

Obrázek 1: Ukázka jednoho taktu zapsaného perkusní notací

### 2 ROZBOR

V příspěvku se chci zaměřit na dvojí pohled na vyvíjenou aplikaci. Uživatelský pohled popisuje činnost programu a ovládání. Druhý pohled je zaměřen na to jak je program implementován.

## 2.1 UŽIVATELSKÝ POHLED

Pro uživatele je nejdůležitější co nejjednodušší vytvoření osnovy pro perkusní notaci. To obnáší nastavení počtu taktů, dob v taktu a nástrojů, které budou daný úsek skladby hrát. Tyto informace se nastavují a zobrazují v postranním panelu.

Při zadávání nové stopy si uživatel může vybrat název bubnu ze seznamu, do kterého může nové bubny také přidávat. Všechny údaje o skladbě je možné v průběhu vytváření měnit. Je možné přidávat i další úseky skladby, které mohou mít jiné parametry.

Vlastní zápis skladby je realizován umísť ováním not na jednotlivé pozice v době. Typy not se vybírají v nástrojové liště. Každou stopu uvozuje název bubnu a pro každý buben může existovat různá sada not (typů úderů).

### 2.2 IMPLEMENTAČNÍ POHLED

Z pohledu vývoje programu bylo nejprve nutné zvolit vhodnou platformu. Framework Qt jazyka C++ je moderní knihovna pro tvorbu grafických uživatelských rozhraní, která urychluje vývoj okenních aplikací a je multiplatformní. Jako podklad pro seznámení se s možnostmi tohoto nástoje sloužily publikace [1] a [2]. Program byl přeložen v operačních systémech GNU/Linux a Microsoft Windows 7.

Hlavní úsilí směřovalo k tvorbě vykreslovací oblasti, kde se zobrazuje vlastní notace. Jedná se o nový widget (*prvek uživatelského rozhraní*), který je složen z hierarchie dalších samostatných widgetů reprezentujících doby. Jednotlivé dílčí widgety se do svého rodičovského widgetu pozicují absolutně a jsou vykreslovány pomocí základních grafických primitiv. Je nad nimi implementována obsluha kliknutí myši a po označení příslušného místa v době dojde k vykreslení noty. Velikost vykreslování notace je volitelná a nastavuje se posuvníkem v okně programu. Společně s tím se mění i velikost textu v notaci.

Práce s celými částmi skladby a stopami jednotlivých skladeb se odehrává v postranním dokovací widgetu. Tento ovládací prvek umožňuje měnit pořadí úseků skladby i pořadí stop v rámci jednoho úseku. Pořadí těchto prvků zobrazují listwidgety. Qt nabízí možnost měnit pozici dokovacího widgetu v rámci okna nebo ho i z okna programu vyčlenit samostatně.

Uložení vlastních informací o částech skladby a notovém zápisu je oddělené od tříd starajících se o grafickou reprezentaci. Tento objekt bude následně transformován do podoby XML dokumentu a jako soubor jej bude možné uložit na pevný disk.

## 3 TESTOVÁNÍ UŽIVATELSKÉHO ROZHRANÍ

Program je primárně určen pro hráče na perkusní bicí nástroje, kteří jej budou využívat na zaznamenávání vlastních rytmů. Během vývoje byly funkce programu konzultovány s různými bubeníky a vývoj je směřován tak, aby potřeby uživatelů byly naplněny co nejlépe. Snahou je neklást skladateli rytmu žádné omezující podmínky, které by zabraňovaly vyjádřit rytmus tak

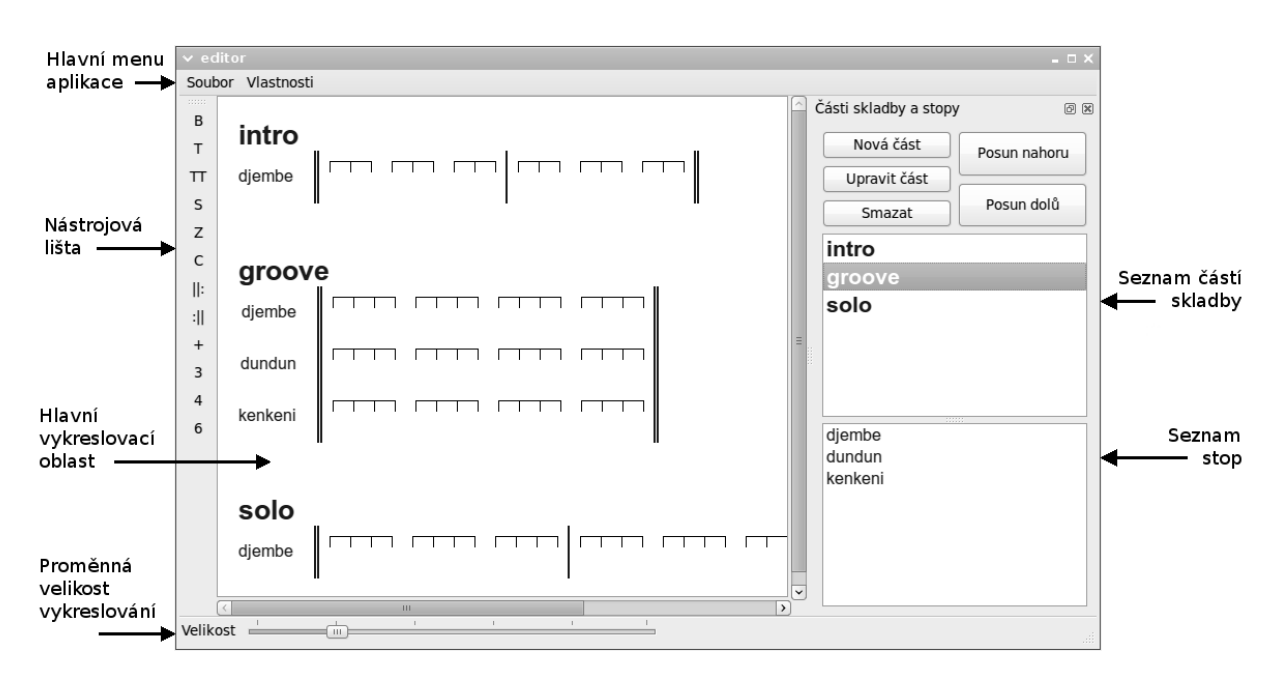

Obrázek 2: Snímek hlavního okna aplikace

jak si jej autor přeje zapsat. Nutné je ovšem dodržet obecně užívanou notaci pro perkusní bubny. Obrázek 2 zachycuje okno programu s rozpracovaným zápisem skladby.

### 4 ZÁVĚR

Projekt si klade za cíl naprogramovat editor pro vytváření zápisů rytmů, které by se jinak musely psát ručně. Dle zjištění autora neexistuje v současnosti žádný program, který by vytváření tohoto typu notace umožňoval. Přínosem projektu je skutečnost, že aplikace bude mít po svém dokončení jistou uživatelskou základnu a její vytváření je tedy smysluplné.

Jako možnost budoucího rozšíření funkcí aplikace se jeví schopnost přehrávat zvuky úderů bubnů dle zapsaného rytmu. Prozatím je však prioritou grafický výstup v podobě vytisknutého notového zápisu, který by sloužil hráčům jako partitura při bubnování.

### PODĚKOVÁNÍ

Chtěl bych poděkovat především doc. Heroutovi za mnoho usměrňujících rad a za veškerý čas, který mi během konzultací poskytl. Dále patří dík také všem, kteří přispěli radami ohledně uživatelského rozhraní a specifikovali nároky, které má program splňovat.

#### **REFERENCE**

- [1] Thelin, J.: Foundations of Qt Development, Berkeley, Apress 2007, ISBN 978-1-59059- 831-3
- [2] Blanchette J., Summerfield M.: C++ GUI programming with Qt 4, Courier Stoughton, Trolltech Press 2006, ISBN 0-13-187249-4